## JR東日本ホテルメッツ 国分寺の予約について

https://go-jrhotel-m.reservation.jp/ja/hotels/mets-kokubunji/closedLogin/corporate

上記URLから画面を開き、下記手順でログインしてください。

【手順1】

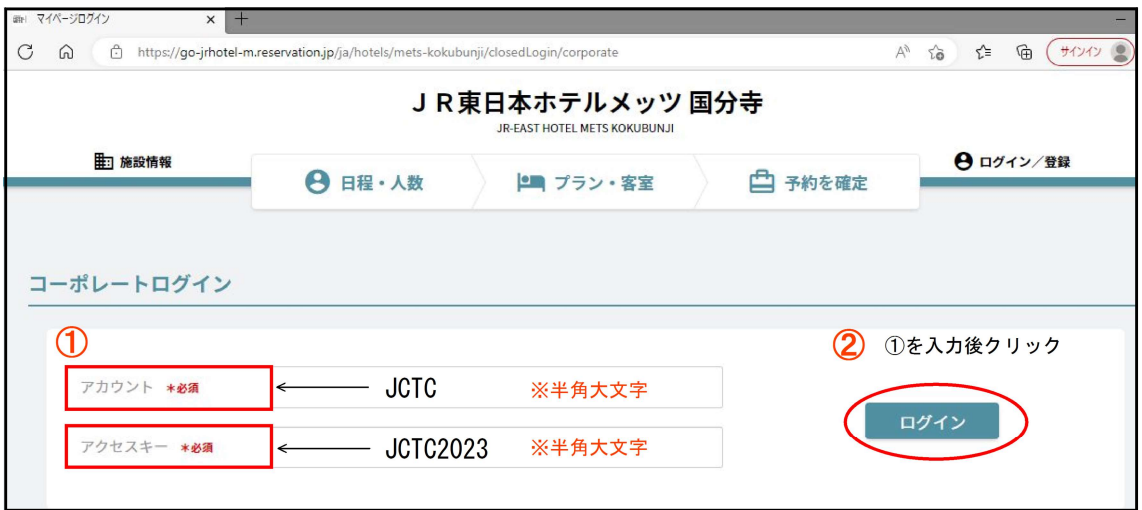

- <sup>①</sup> 【 アカウント欄 】JCTC (全て半角大文字) 【アクセスキー欄】JCTC2023(全て半角大文字)
- ② ログインボタンをクリック
- 【手順2】

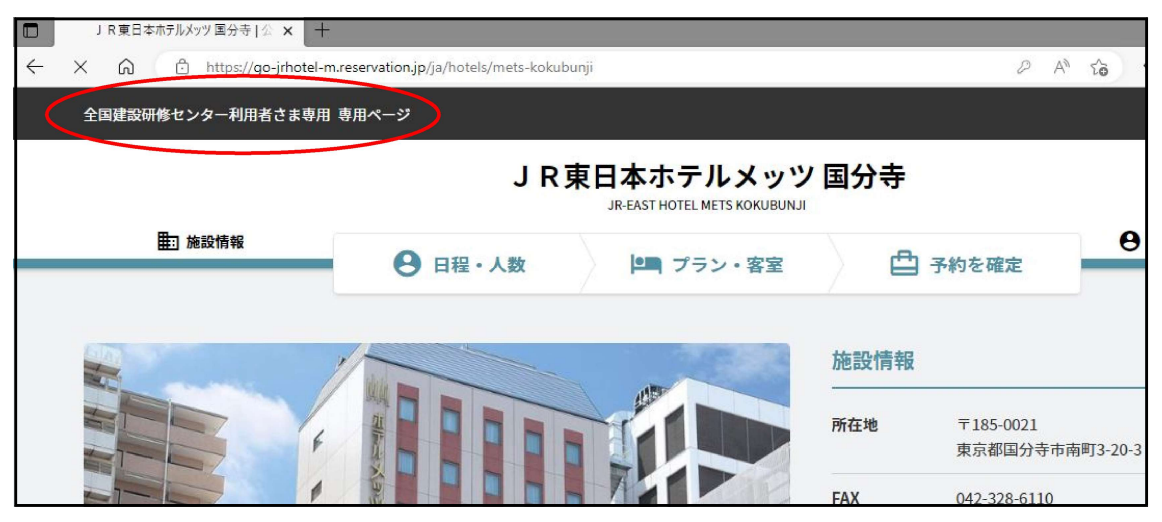

ログイン後、画面左上に「全国建設研修センター利用者さま専用 専用ページ」と 表記されていることを確認して、宿泊の予約をお願いします。